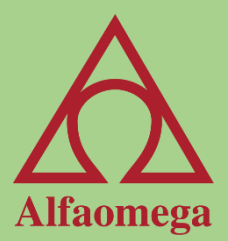

# Capítulo 3

#### Formato condicional

[Continuar](#page-1-0)

### Formato condicional

El formato condicional nos permite cambiar el formato de una celda dependiendo de su contenido. Estos formatos funcionan con valores lógicos, es decir, Verdadero o Falso. Si una celda cumple con alguna regla de formato condicional que se le haya aplicado, ésta puede cambiar su aspecto; de lo contrario no se realiza ningún cambio.

<span id="page-1-0"></span>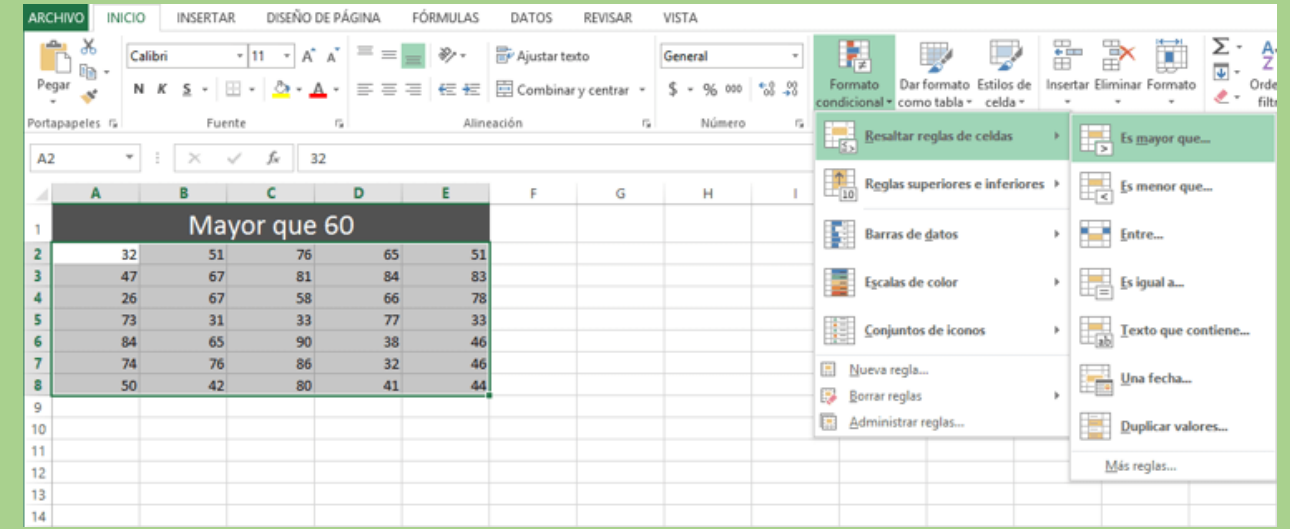

#### Resaltar reglas de celda

Dentro de este grupo de reglas tenemos las siguientes opciones: Es mayor que, Es menor que, Entre, Es igual a, Texto que contiene, Una fecha y Duplicar valores.

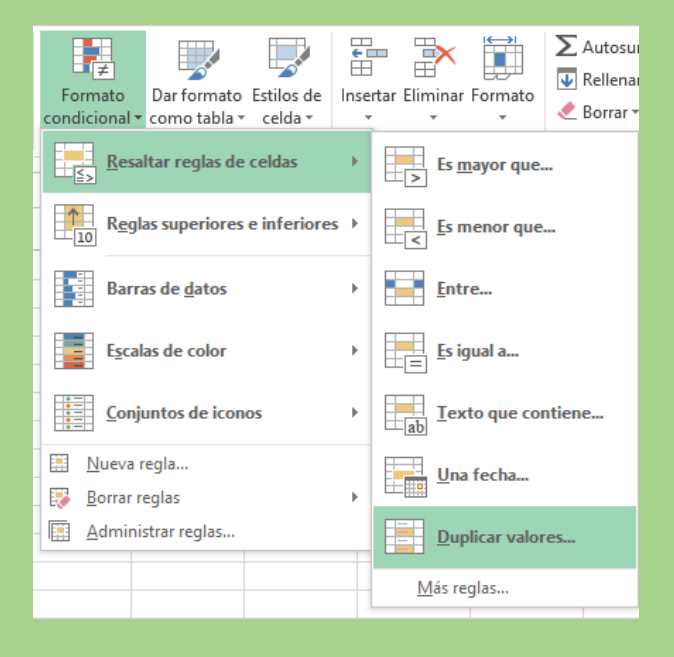

### Reglas superiores e inferiores

Dentro de este grupo de reglas tenemos las siguientes opciones: 10 superiores, 10% de valores superiores, 10 inferiores, 10% de valores inferiores, Por encima del promedio y Por debajo del promedio.

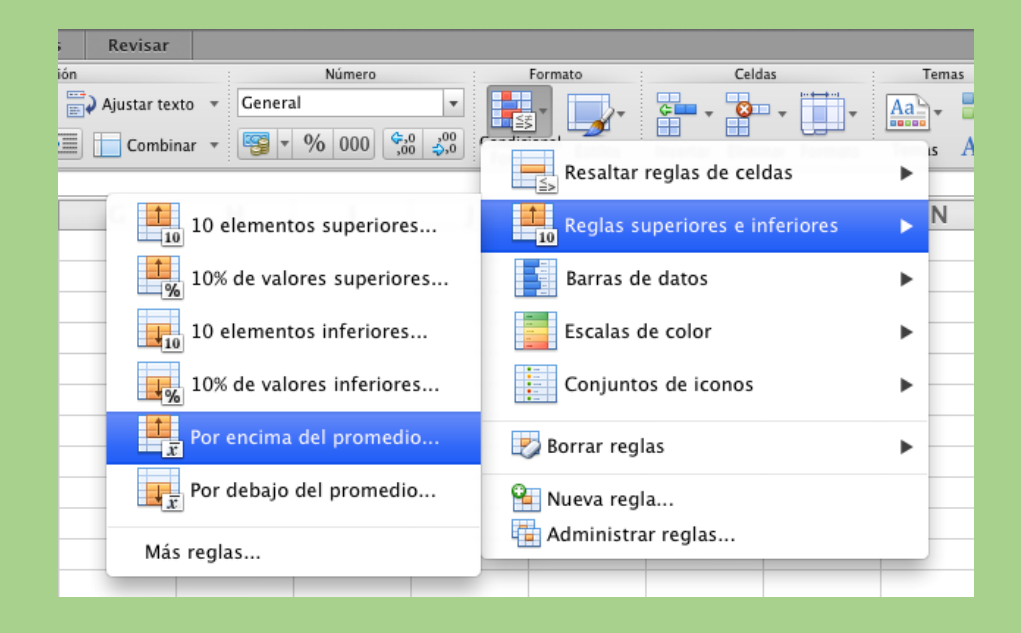

#### Barra de datos

Dentro de este grupo de reglas tenemos dos grupos: Relleno degradado y Relleno sólido.

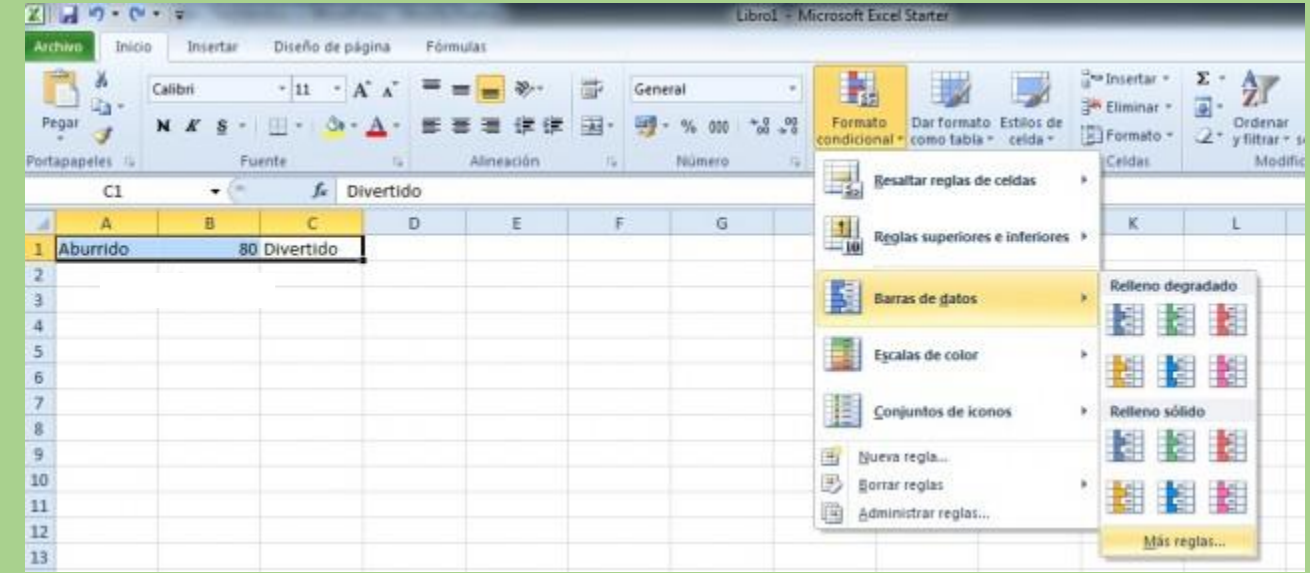

# Conjunto de íconos

Dentro de este grupo de reglas tenemos los siguientes grupos: Direccional, Formas, Indicadores y Valoración.

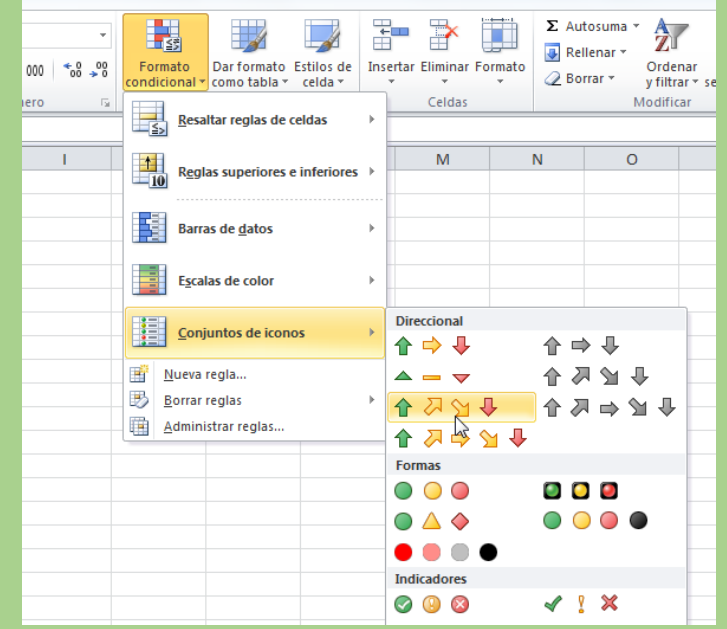

### Formatos condicionales con fórmulas

Para crear este tipo de formato tenemos que ingresar al cuadro de diálogo de Nueva regla de formato, el cual concentra todas las reglas que hemos visto y una adicional, llamada Utilice una fórmula que determine las celdas para aplicar formato. Se puede acceder a este cuadro desde la cinta, etiqueta Inicio> Estilos> Formato condicional> Nueva regla, o por medio del teclado con la siguiente combinación de teclas:  $[Alt] + [O] + [R] + [O] + [N]$ .

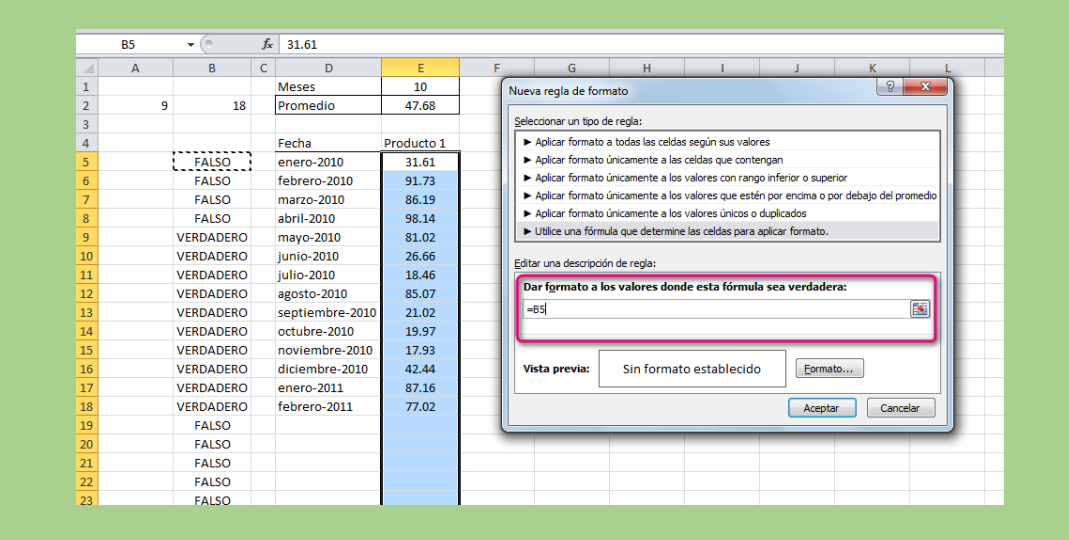

## Referencias

Existen tres tipos de referencias que nos permiten manipular las fórmulas y las funciones: referencias relativas, referencias absolutas y referencias mixtas. Las referencias relativas son aquellas que cuando se copian se actualizan en columnas o filas dependiendo de la dirección hacia donde se hayan copiado las fórmulas o funciones que las contienen. Las referencias absolutas son aquellas que cuando se copian a otra celda no se actualizan, sino que siguen refiriéndose a la misma celda. Las referencias mixtas tienen dos opciones. La primera es fijar únicamente la columna de la referencia La segunda es fijar únicamente el renglón de la referencia.

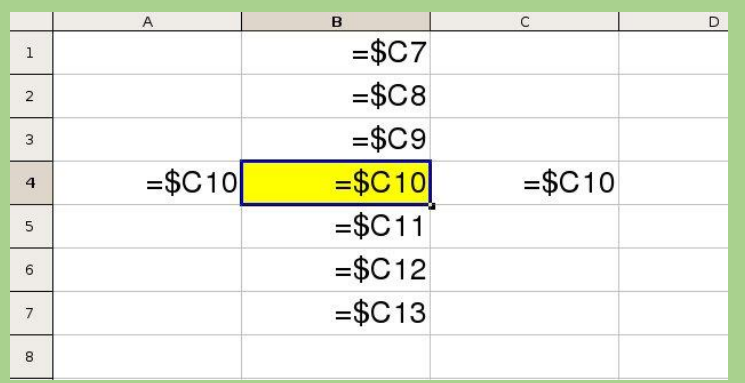